# Cisco V.150.1 Minimum Essential Requirements Configuration Guide

First Published: March 25, 2011 Last Updated: April 06, 2017

The Cisco V.150.1 Minimum Essential Requirements feature complies with the requirements of the National Security Agency (NSA) *SCIP-216 Minimum Essential Requirements (MER) for V.150.1* recommendation. The SCIP-216 recommendation has simplified the existing V.150.1 requirements. Beginning with Cisco IOS Release 15.6(2)T and Cisco Unified Communications Manager Release 10.5(2), Cisco V.150.1 MER feature is enhanced to support interoperability with third-party devices.

The support for Cisco V.150.1 MER is available from Cisco IOS Release 15.1(4)M and Cisco Communications Manager Release 8.6, where in the negotiation support is added to the following interfaces:

- Skinny Client Control Protocol (SCCP) for analog gateway endpoints and Secure Communication Interoperability Protocol—End Instruments (SCIP—EI)
- Media Gateway Control Protocol (MGCP) T1 (PRI and channel-associated signaling [CAS]) and E1 (PRI) trunks
- Cisco Unified Communications Manager (Unified Communications Manager) Session Initiation Protocol (SIP) trunks

This feature also provides support for Unified Capability Requirement (UCR) 2008 Modem over IP (MoIP) and Fax over IP (FoIP).

The V.150.1 is an ITU recommendation for using a modem over IP networks that support dialup modem calls for large installed bases of modems and telephony devices operating on a traditional public switched telephone network (PSTN). The V.150.1 recommendation specifically defines how to relay data from modems and telephony devices on a PSTN into and out of an IP network via a modem.

In Cisco IOS Release 12.4(4)T, Cisco developed the Secure Communication Between IP Secure Endpoint and Trunk-Side Secure Terminal Equipment (STE) Endpoint feature, and in Cisco IOS Release 12.4(9)T, the Secure Communication Between IP Secure Endpoint and Line-Side STE Endpoint feature to meet the requirements of this standard. In this document, these features are referred to as "Cisco Legacy V.150.1."

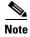

This document focuses primarily on the capabilities of the Cisco V.150.1 MER feature but also provides some information for the Cisco Legacy V.150.1 feature. For more detailed information about the original feature, see the *Secure Communication Between IP-STE Endpoint and Line-Side STE Endpoint* document.

## **Contents**

- Feature Information for Cisco V.150.1 Minimum Essential Requirements, page 2
- Prerequisites for Cisco V.150.1 MER, page 3
- Restrictions for Cisco V.150.1 MER, page 3

- Information About Cisco V.150.1 MER, page 4
- Configuration Task Flow, page 9
- Troubleshooting Tips, page 24
- Verifying and Troubleshooting the Cisco V.150.1 MER Configuration, page 25
- Symptoms and Possible Solutions for Cisco V.150.1 MER, page 35

# Feature Information for Cisco V.150.1 Minimum Essential Requirements

Table 1 lists the release history for this feature.

Use Cisco Feature Navigator to find information about platform support and software image support. Cisco Feature Navigator enables you to determine which software images support a specific software release, feature set, or platform. To access Cisco Feature Navigator, go to http://www.cisco.com/go/cfn. An account on Cisco.com is not required.

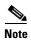

Table 1 lists only the software release that introduced support for a given feature in a given software release train. Unless noted otherwise, subsequent releases of that software release train also support that feature.

Table 1 Feature Information for the Cisco V.150.1 Minimum Essential Requirements Feature

| Feature Name                                          | Releases                          | Feature Information                                                                                                    |
|-------------------------------------------------------|-----------------------------------|----------------------------------------------------------------------------------------------------|
| Cisco V.150.1 Minimum Essential<br>Requirements (MER) | Cisco IOS<br>XE Everest<br>16.4.1 | This feature was introduced in the Cisco 4000 series ISR.                                                                                                    |
| Cisco V.150.1 MER Enhancement                         | 15.6(2)T                          | This feature was enhanced to provide interoperability with third-party equipment in a network.  In Cisco IOS Release 15.6(2)T, this feature was implemented only on the following platforms: Cisco 1921, Cisco 1941, Cisco 2901, Cisco 2911, Cisco 2921, Cisco 2951, Cisco 3925, Cisco 3925E, Cisco 3945, Cisco 3945E, VG 310, VG 350, and VG20xXM platforms. |

Table 1 Feature Information for the Cisco V.150.1 Minimum Essential Requirements Feature (continued)

| Feature Name                                                            | Releases             | Feature Information                                                                                                    |
|-------------------------------------------------------------------------|----------------------|----------------------------------------------------------------------------------------------------|
| Cisco V.150.1 (MER)                                                     | 15.1(4)M             | This feature was renamed and enhanced to provide:  • V.150.1 MER modem relay support                                                                                                    |
|                                                                         |                      | <ul> <li>RFC 2833 support for Events 32-35</li> <li>T.38 Annex F support</li> <li>No-Audio Codec Support</li> <li>Backward compatibility to existing V.150.1</li> </ul>                                                                 |
|                                                                         |                      | implementation                                                                                                    |
| Secure Communication Between IP-STE Endpoint and Line-Side STE Endpoint | 12.4(4)T<br>12.4(9)T | This feature was introduced in Cisco IOS Release 12.4(4)T. In Cisco IOS Release 12.4(9)T, this feature was implemented on the following platforms: Cisco 2801, Cisco 2811, Cisco 2821, Cisco 2851, Cisco 3825, Cisco 3845, Cisco VG224. |

# **Prerequisites for Cisco V.150.1 MER**

- For Cisco V.150.1 MER with third-party equipment interoperability -
  - You must have Cisco IOS Release 15.6(2)T or later and Cisco Unified Communications Manager Release 10.5(2) or later.
  - You must have universalk9-mz image installed and running on ISR Generation 2s (ISR G2s) or VG350 and VG20xXM platforms
  - UC and security feature licenses are needed for ISR G2s
- For Cisco V.150.1 MER (without third-party equipment interoperability) -
  - You must have Cisco IOS Release 15.1(4)M or later and Cisco Unified Communications Manager Release 8.6 or later
  - You must have adventerprisek9-mz installed on ISRG1 (28xx/38xx) or advipservicesk9-mz installed on VG22x platforms.

## **Restrictions for Cisco V.150.1 MER**

- V.90 and V.92 are not supported in Cisco Legacy V.150.1 or in Cisco V.150.1 MER modem relay.
- Cisco V.150.1 MER cannot operate with modem relay that is supported on C542 or C549 DSP technology.
- FoIP implementation cannot interoperate with the non-State Signaling Event (SSE)-based T.38 fax relay protocol.
- RFC 2833 support for modem events is limited to the Cisco V.150.1 MER implementation.
- The Cisco VGD-1T3 platform has Cisco Unified Communications Manager MGCP support, but Cisco V.150.1 MER SCCP Telephony Control Application (STCAPP) support is not available.

## **Information About Cisco V.150.1 MER**

- Cisco Legacy V.150.1, page 4
- Differences Between Cisco V.150.1 MER and Cisco Legacy V.150.1, page 5
- Advantages of Modem Relay Over Modem Pass-through, page 8
- SCIP—EI, Modem over IP, and Fax over IP Interfaces, page 8
- Cisco V.150.1 MER Network Architecture, page 8

## Cisco Legacy V.150.1

In Cisco IOS Release 12.4(4)T, the Secure Communication Between IP Secure Endpoint and Line-Side STE Endpoint feature enabled V.150.1 for STCAPP-control voice ports and allowed an on-network secure terminal equipment (STE), connected directly to a Cisco IOS gateway, to establish a secure call to an IP secure endpoint. Figure 1 shows a basic topology for the V.150.1 standard.

Figure 1 Standard Topology for the V.150.1 Standard

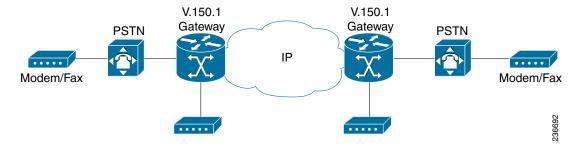

In Cisco IOS Release 12.4(9)T, the Secure Communication Between IP Secure Endpoint and Trunk-Side STE Endpoint feature implemented V.150.1 for the Cisco IOS gateway. The capability was implemented only on MGCP gateways for placing secure calls between the IP secure endpoints and off-network STE devices via MGCP-controlled time-division multiplexing (TDM) trunks.

STE utilizes both modem pass-through and modem relay for secure phone calls. Cisco and another company implemented V.150.1 to carry SCIP (formerly known as Future Narrow Band Digital Terminal [FNBDT]) data to meet the DoD requirements of STE. There is also a VoIP STE that uses only modem relay for secure phone calls.

Cisco's Legacy V.150.1 implementation contains the following features:

- Cisco Legacy V.150.1 supports registration of device capabilities to the Cisco Unified Communications Manager.
- Cisco Legacy V.150.1 enables either V.150.1 modem relay or passthrough on the Cisco Unified Communications Manager-controlled line-side and trunk-side gateway endpoints. Modem relay and modem pass-through using g.711 and g.729, is implemented as nonstandard codecs in the Cisco Unified Communications Manager.
- Cisco Legacy V.150.1 falls back to modem pass-through when the Cisco Unified Communications
  Manager does not provide modem transport directive, allowing compatibility with earlier Cisco IOS
  releases. (Secure Communication Between IP Secure Endpoint and Line-Side STE Endpoint
  analog/BRI only).

With Cisco Legacy V.150.1, STU devices do not use FNBDT. STU devices use a proprietary STUIII
signaling/datapump that is not compatible with Cisco Legacy V.150.1. A STU cannot be used to
place a secure call to an IP secure endpoint.

## Differences Between Cisco V.150.1 MER and Cisco Legacy V.150.1

Table 2 summarizes the differences and advantages of Cisco V.150.1 MER over the Cisco Legacy V.150.1.

Table 2 Differences Between Cisco Legacy V.150.1 and Cisco V.150.1 MER

| Cisco Legacy V.150.1                                                                      | Cisco V.150.1 MER Modem Relay (SCIP-216 Compliant)                                                                                                    |
|-------------------------------------------------------------------------------------------|----------------------------------------------------------------------------------------------------|
| Simple Packet Relay Transport (SPRT) (but not all SPRT messages)                          | New SPRT Cleardown MR (CM) messages.                                                                                                    |
| Uses SSE for ANSwering tone/ANSwering tone with amplitude modulation (ANS/ANSam)          | Move from a proprietary Modem Relay transition to standards-based modem relay transition, using RFC 2833 ANS/ANSam signaling.                                    |
| Proprietary SSE messages                                                                  | New Reason Identifier Codes (RICs) and SSEs.                                                                                                    |
|                                                                                           | Call setup protocol requirements for negotiating specific V.150.1 capabilities.                                                                                  |
| T.38 (non-SSE)                                                                            | T.38 fax relay SSE version 3.                                                                                                    |
| Audio codec support only                                                                  | Both Audio codec and "NoAudio" codec support for interworking with Modem Relay Preferred Devices plus audio codec.                                               |
| Requires configuration on the gateway to turn on V.150.1 modem relay line-side parameters | Autoconfiguration of V.150.1 controlled at the Cisco Unified Communications Manager device configuration page for SCCP gateway analog phone ports.               |
| No support for MoIP                                                                       | MoIP—Modem Relay and audio passthrough.                                                                                                    |
| H.323/SIP/TI/E1                                                                           | V.150.1 MER can be used over SIP and T1/E1 trunks.<br>V.150.1 MER is not supported over H.323 trunks (only Cisco Legacy V.150.1 is supported over H.323 trunks). |

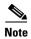

When endpoints are capable of both modem relay and modem pass-through, Cisco Unified Communications Manager uses MER modem relay as first preference.

Table 3 summarizes the hardware and software compatibility information for Cisco Legacy V.150.1 and Cisco V.150.1 MER.

Table 3 Compatibility Matrix Contrasting Cisco Legacy V.150.1 and Cisco V.150.1 MER

| Platform                           | Digital Signal Processor<br>(DSP)/DSP Module                                                                                                    | Original Software<br>Releases for Legacy<br>V.150.1 | Original Software<br>Releases for V.150.1<br>MER |
|------------------------------------|----------------------------------------------------------------------------------------------------|-----------------------------------------------------|--------------------------------------------------|
| 2811/2821/2851                     | PVDM2s                                                                                                    | Cisco UCM 4.2                                       | Cisco UCM 8.6                                    |
| 3825/384                           | (Built-in DSP)                                                                                                    | Cisco IOS 12.4(4)T                                  | Cisco IOS 15.1(4)M                               |
| 2911/2921/2951                     | PVDM2s                                                                                                    | Cisco UCM 4.2                                       | Cisco UCM 8.6                                    |
| 3925/3945/3925E/3945E              | (Built-in DSP)                                                                                                    | Cisco IOS 15.0(1)M                                  | Cisco IOS 15.1(4)M                               |
| 2811/2821/2851                     | PVDM2s                                                                                                    | Cisco UCM 4.2                                       | Cisco UCM 8.6                                    |
| 3825/3845                          | (Built-in DSP)                                                                                                    | Cisco IOS 12.4(4)T                                  | Cisco IOS 15.1(4)M                               |
| 2911/2921/2951                     | PVDM2s                                                                                                    | Cisco UCM 4.2                                       | Cisco UCM 8.6                                    |
| 3925/3945/3925E/3945E              | (Built-in DSP)                                                                                                    | Cisco IOS 15.0(1)M                                  | Cisco IOS 15.1(4)M                               |
| 2811/2821/2851                     | PVDM2s                                                                                                    | Cisco UCM 4.2                                       | Cisco UCM 8.6                                    |
| 3825/3845                          | (Built-in DSP)                                                                                                    | Cisco IOS 12.4(4)T                                  | Cisco IOS 15.1(4)M                               |
| 2911/2921/2951                     | PVDM2                                                                                                    | Cisco UCM 4.2                                       | Cisco UCM 8.6                                    |
| 3925/3945/3925E/3945E              | (Onboard DSP Slot)                                                                                                    | Cisco IOS 15.0(1)M                                  | Cisco IOS 15.1(4)M                               |
| 2T1/E1 2811/2821/2851<br>3825/3845 | PVDM2                                                                                                    | Cisco UCM 4.2                                       | Cisco UCM 8.6                                    |
|                                    | (Onboard DSP Slot)                                                                                                    | Cisco IOS 12.4(4)T                                  | Cisco IOS 15.1(4)M                               |
| 2911/2921/2951                     | PVDM2                                                                                                    | Cisco UCM 4.2                                       | Cisco UCM 8.6                                    |
| 3925/3945/3925E/3945E              | (Onboard DSP Slot)                                                                                                    | Cisco IOS 15.0(1)M                                  | Cisco IOS 15.1(4)M                               |
| 2811/2821/2851                     | PVDM2                                                                                                    | Cisco UCM 4.2                                       | Cisco UCM 8.6                                    |
| 3825/3845                          | (Onboard DSP Slot)                                                                                                    | Cisco IOS 12.4(4)T                                  | Cisco IOS 15.1(4)M                               |
| 2911/2921/2951                     | PVDM2                                                                                                    | Cisco UCM 4.2                                       | Cisco UCM 8.6                                    |
| 3925/3945/3925E/3945E              | (Onboard DSP Slot)                                                                                                    | Cisco IOS 15.0(1)M                                  | Cisco IOS 15.1(4)M                               |
| 2811/2821/2851                     | PVDM2                                                                                                    | Cisco UCM 4.2                                       | Cisco UCM 8.6                                    |
| 3825/3845                          | (Onboard DSP Slot)                                                                                                    | Cisco IOS 12.4(4)T                                  | Cisco IOS 15.1(4)M                               |
| 2811/2821/2851                     | PVDM2                                                                                                    | Cisco UCM 4.2                                       | Cisco UCM 8.6                                    |
| 3825/3845                          | (Onboard DSP Slot)                                                                                                    | Cisco IOS 12.4(4)T                                  | Cisco IOS 15.1(4)M                               |
| 2811/2821/2851                     | NMs 5510/PVDM2                                                                                                    | Cisco UCM 4.2                                       | Cisco UCM 8.6                                    |
| 3825/3845                          | PVDM2                                                                                                    | Cisco IOS 12.4(4)T                                  | Cisco IOS15.1(4)M                                |
|                                    | (Motherboard DSP Slot)                                                                                                    |                                                     |                                                  |
| 2901/2911/2921/2951                | NMs 5510/PVDM2                                                                                                    | Cisco UCM 4.2                                       | Cisco UCM 8.6                                    |
| 3925/3945/3925E/3945E              | PVDM3                                                                                                    | Cisco IOS 15.0(1)M                                  | Cisco IOS 15.1(4)M                               |
|                                    | (Motherboard DSP Slot)                                                                                                    |                                                     |                                                  |
|                                    | 2811/2821/2851 3825/384  2911/2921/2951 3925/3945/3925E/3945E  2811/2821/2851 3825/3845  2911/2921/2951 3925/3945/3925E/3945E  2811/2821/2851 3825/3845  2911/2921/2951 3925/3945/3925E/3945E  2811/2821/2851 3825/3845  2911/2921/2951 3925/3945/3925E/3945E  2811/2821/2851 3825/3845  2911/2921/2951 3925/3945/3925E/3945E  2811/2821/2851 3825/3845  2811/2821/2851 3825/3845  2811/2821/2851 3825/3845  2811/2821/2851 3825/3845 | Platform                                            | Platform                                         |

Table 3 Compatibility Matrix Contrasting Cisco Legacy V.150.1 and Cisco V.150.1 MER (continued)

| VIC3-4FXS/DID                        | 2811/2821/2851        | NMs 5510/PVDM2         | Cisco UCM 4.2                          | Cisco UCM 8.6                  |
|--------------------------------------|-----------------------|------------------------|----------------------------------------|--------------------------------|
| VICS-41 AS/DID                       | 3825/3845             |                        | Cisco IOS 12.4(4)T                     | Cisco IOS 15.1(4)M             |
|                                      |                       | PVDM2                  |                                        |                                |
|                                      |                       | (Motherboard DSP Slot) |                                        |                                |
|                                      | 2901/2911/2921/2951   | NMs 5510/PVDM2         | Cisco UCM 4.2                          | Cisco UCM 8.6                  |
|                                      | 3925/3945/3925E/3945E | PVDM3                  | Cisco IOS 15.0(1)M                     | Cisco IOS 15.1(4)M             |
|                                      |                       | (Motherboard DSP Slot) |                                        |                                |
| VWIC2-1MFT-T1/E1                     | 2811/2821/2851        | NMs 5510/PVDM2         | Cisco UCM 4.2                          | Cisco UCM 8.6                  |
|                                      | 3825/3845             | PVDM2                  | Cisco IOS 12.4(4)T                     | Cisco IOS 15.1(4)M             |
|                                      |                       | (Motherboard DSP Slot) |                                        |                                |
|                                      | 2901/2911/2921/2951   | NMs 5510/PVDM2         | Cisco UCM 4.2                          | Cisco UCM 8.6                  |
|                                      | 3925/3945/3925E/3945E | PVDM3                  | Cisco IOS 15.0(1)M                     | Cisco IOS 15.1(4)M             |
|                                      |                       | (Motherboard DSP Slot) |                                        |                                |
| VWIC2-2MFT-T1/E1                     | 2811/2821/2851        | NMs 5510/PVDM2         | Cisco UCM 4.2                          | Cisco UCM 8.6                  |
|                                      | 3825/3845             | PVDM2                  | Cisco IOS 12.4(4)T                     | Cisco IOS 15.1(4)M             |
|                                      |                       | (Motherboard DSP Slot) |                                        |                                |
|                                      | 2901/2911/2921/2951   | NMs 5510/PVDM2         | Cisco UCM 4.2                          | Cisco UCM 8.6                  |
|                                      | 3925/3945/3925E/3945E | PVDM3                  | Cisco IOS 15.0(1)M                     | Cisco IOS 15.1(4)M             |
|                                      |                       | (Motherboard DSP Slot) |                                        |                                |
| EVM-HD-8FXS/DID                      | 2821/2851             | PVDM2                  | Cisco UCM 4.2                          | Cisco UCM 8.6                  |
|                                      | 3825/3845             | (Motherboard DSP Slot) | Cisco IOS 12.4(4)T                     | Cisco IOS 15.1(4)M             |
| EM3-HDA-8FXS                         | 2911/2921/2951        | PVDM3                  | Cisco UCM 4.2                          | Cisco UCM 8.6                  |
|                                      | 3925/3945/3925E/3945E | (Motherboard DSP Slot) | Cisco IOS 15.0(1)M                     | Cisco IOS 15.1(4)M             |
|                                      | 2811/2821/2851        | PVDM2                  | Cisco UCM 4.2                          | Cisco UCM 8.6                  |
|                                      | 3825/3845             | (Motherboard DSP Slot) | Cisco IOS 12.4(4)T                     | Cisco IOS 15.1(4)M             |
| Built in                             | VG 202/204/224        | PVDM2                  | Cisco UCM 6.1.3,                       | Cisco UCM 8.6                  |
|                                      |                       | (Motherboard DSP Slot) | 7.0.1 or higher<br>Cisco IOS 12.4(22)T | Cisco IOS 15.1(4)M             |
|                                      |                       |                        | or later                               |                                |
| NM-2FXS /<br>NIM-4FXS /              | ISR 4000 Series       | DM8147 DSP             |                                        | Cisco UCM 11.5 and higher      |
| NIM-2FXS/4FXO                        |                       |                        |                                        | Cisco IOS XE<br>Everest 16.4.1 |
| NIM-1MFT-T1/E1/<br>NIM-2MFT-T1/E1 /  | ISR 4000 Series       | PVDM4                  |                                        | Cisco UCM 11.5 and higher      |
| NIM-4MFT-T1/E1 /                     |                       |                        |                                        | Cisco IOS XE                   |
| NIM-8MFT-T1/E1/                      |                       |                        |                                        | Everest 16.4.1                 |
| NIM-1CE1T1-PRI /<br>NIM-2CE1T1-PRI / |                       |                        |                                        |                                |
| NIM-2CETTI-PRI/                      |                       |                        |                                        |                                |
|                                      |                       |                        |                                        |                                |

## **Advantages of Modem Relay Over Modem Pass-through**

The advantages of modem relay over modem pass-through are:

- Consumes less bandwidth
- Uses error correction mechanism rather than redundancy
- Specifically designed to transport modem communication over IP whereas modem pass-through adapts a voice codec
- More efficient and robust in maintaining transmissions over IP

For more information, see Fax/Modem over IP.

## SCIP—EI, Modem over IP, and Fax over IP Interfaces

The following interfaces are supported for SCIP and MoIP:

- MGCP T1 (PRI and CAS) and E1 PRI endpoints subtending MGCP Cisco IOS gateways.
- SCCP Analog FXS SCIP-compliant endpoints subtending SCCP Cisco IOS gateways.
- SCIP-EI V.150 IP endpoints running the SCCP protocol version 21 and later.
- · AS-SIP Trunk and SIP ICT.

The following interfaces are supported for FoIP:

- MGCP T1 (PRI and CAS) and E1 PRI endpoints subtending MGCP Cisco IOS gateways.
- Cisco Unified Communications Manager AS-SIP Trunk and Cisco UCM SIP ICT.
- Cisco Unified Communications Manager FoIP is not supported on SCCP analog FXS ports in Cisco IOS Release 15.1(4)M and Cisco Unified Communications Manager 8.6.

The following interface is *not* supported for the UCR 2008 SCIP, MoIP, FoIP functionality, provided by this feature:

• H.323 ICT (not supported in MER—only for Cisco Legacy V.150.1).

## **Cisco V.150.1 MER Network Architecture**

The two types of endpoints in the MER network are:

- SCIP-EI Phone: IP connectivity resides in IP network.
- Analog STE interface, residing in an IP or DSN network.

The Cisco V.150.1 MER network architecture (shown in Figure 2) supports the following:

- Gateway-to-gateway functionality for PSTN-STE endpoints.
- FNBDT traffic for the same topology as in the Secure Communication Between IP Secure Endpoint and Trunk-Side STE Endpoint feature.
- V.150.1 FoIP functionality with MGCP endpoints.
- Voice gateway connectivity between DSN and IP network, and transports encrypted voice and data media.

Figure 2 Cisco V.150.1 MER Network Architecture

# **Configuration Task Flow**

|        | Command or Action                                            | Purpose                                                                                     |
|--------|--------------------------------------------------------------|---------------------------------------------------------------------------------------------|
| Step 1 | Configure V.150 with Cisco<br>Unified Communications Manager | Configures Cisco Unified Communications Manager to support Cisco V.150.1 MER functionality. |

| -      | Command or Action                                                                                                    | Purpose                                   |
|--------|----------------------------------------------------------------------------------------------------|-------------------------------------------|
| Step 2 | To Configure Line-side<br>Functionality of Gateway, perform<br>the following sub-tasks:                                 | Adds line-side functionality to Gateway.  |
|        | Configuring SCCP on Cisco     IOS Gateways (Required)                                                                   |                                           |
|        | • Configuring Modem Transport Methods for STCAPP Devices (Required)                                                     |                                           |
|        | • Configuring Modem Pass-through Calls (Required)                                                                       |                                           |
|        | Configuring V.150.1 Modem<br>Relay Parameters (Optional)                                                                |                                           |
| Step 3 | To Configure Trunk-side<br>Functionality to Gateway, perform<br>the following sub-tasks:                                | Adds trunk-side functionality to Gateway. |
|        | • Configuring the T1 Controller<br>and Operating Parameters<br>(Required)                                               |                                           |
|        | <ul> <li>Configuring MGCP for<br/>Compatibility with Cisco<br/>Unified Communications<br/>Manager (Required)</li> </ul> |                                           |
|        | • Configuring MGCP Parameters for Modem Relay (Optional)                                                                |                                           |

## **Configure Cisco Unified Communications Manager**

To configure Cisco V.150.1 MER on Cisco Unified Communications Manager, refer to *Configure V.150* with Cisco Unified Communications Manager.

## **Configure Line-side Functionality of Gateway**

To configure the line-side gateway, perform the following tasks (in some of these tasks, the command syntax has been abbreviated for clarity):

- Configuring SCCP on Cisco IOS Gateways, page 11 (required)
- Configuring Modem Transport Methods for STCAPP Devices, page 12 (required)
- Configuring Modem Pass-through Calls, page 14 (required)
- Configuring V.150.1 Modem Relay Parameters, page 15 (optional)

## **Configuring SCCP on Cisco IOS Gateways**

SCCP messaging enables Cisco Unified Communications Manager endpoint call control using the STCAPP. To configure SCCP on the Cisco IOS gateway, perform the tasks in this section.

### **SUMMARY STEPS**

- 1. enable
- 2. configure terminal
- 3. sccp local interface-type interface-number
- **4. sccp ccm** {*ip-address* | *dns*} **identifier** *identifier-number* [**port** *port-number*] [**version** *version-number*]
- 5. sccp
- **6. sccp ccm group** *group-number*
- 7. associate ccm identifier-number priority priority-number
- 8. exit

|        | Command or Action                                               | Purpose                                                                                                    |
|--------|-----------------------------------------------------------------|----------------------------------------------------------------------------------------------------|
| Step 1 | enable                                                          | Enables privileged EXEC mode.                                                                                                    |
|        |                                                                 | • Enter your password if prompted.                                                                                                    |
|        | Example: Router> enable                                         |                                                                                                    |
| Step 2 | configure terminal                                              | Enters global configuration mode.                                                                                                    |
|        | Example: Router# configure terminal                             |                                                                                                    |
| Step 3 | sccp local interface-type interface-number                      | Selects the local interface that the SCCP application uses to register with Cisco Unified Communications Manager.                                                                                                    |
|        | <pre>Example: Router(config)# sccp local fastethernet 0/0</pre> | • This is the interface whose MAC address is specified for SCCP gateway registration using the Cisco Unified Communications Manager autoconfiguration. For more information, refer to Configure V.150 with Cisco Unified Communications Manager |
|        |                                                                 | • <i>interface-type</i> —Specifies the interface type that the SCCP application uses to register with the Cisco Unified Communications Manager.                                                                                                 |
|        |                                                                 | • <i>interface-number</i> —Specifies the interface number that the SCCP application uses to register with the Cisco Unified Communications Manager.                                                                                             |

|        | Command or Action                                                                                               | Purpose                                                                                                    |
|--------|----------------------------------------------------------------------------------------------------|----------------------------------------------------------------------------------------------------|
| Step 4 | <pre>sccp ccm {ip-address   dns} identifier identifier-number [port port-number] [version version-number]</pre> | Adds a Cisco Unified Communications Manager server to the list of available servers and sets various parameters.                                                                                                    |
|        | Example: Router(config)# sccp ccm 10.1.1.1 version 7.0+                                                         | • <i>ip-address</i> —Specifies the IP address of the Cisco Unified Communications Manager server.                                                                                                    |
|        |                                                                                                    | • <i>identifier-number</i> —Identifies the Cisco Unified Communications Manager associated with the <i>group-number</i> value configured in Step 6. Valid entries are from 1 to 65535. There is no default value.                 |
|        |                                                                                                    | • version—Identifies the version number of the Cisco Unified Communications Manager.                                                                                                    |
| Step 5 | sccp                                                                                                    | Enables SCCP and its related applications.                                                                                                    |
|        | <pre>Example: Router(config) # sccp</pre>                                                                       |                                                                                                    |
| Step 6 | sccp ccm group group-number                                                                                     | Creates a Cisco Unified Communications Manager group.                                                                                                    |
|        | <pre>Example: Router(config) # sccp ccm group 1</pre>                                                           | • group-number—Associates the Cisco Unified Communications Manager group with the Cisco Unified Communications Manager group identifier-number configured in Step 3. Range is 1 to 65535. There is no default value.              |
| Step 7 | associate ccm identifier-number priority priority-number                                                        | Associates a Cisco Unified Communications Manager with a Cisco Unified Communications Manager group.                                                                                                    |
|        | <pre>Example: Router(config) # associate ccm 1 priority 1</pre>                                                 | • identifier-number—Identifies the Cisco Unified Communications Manager associated with the Cisco Unified Communications Manager group-number configured in Step 6. Valid entries are from 1 to 65535. There is no default value. |
|        |                                                                                                    | • priority-number— Priority of the Cisco Unified Communications Manager within the Cisco Unified Communications Manager group. Range is 1 to 4. There is no default value. The highest priority is 1.                             |
| Step 8 | exit                                                                                                    | Exits the current configuration mode.                                                                                                    |
|        | Example:                                                                                                    |                                                                                                    |
|        | Router(config)# exit                                                                                            |                                                                                                    |

## **Configuring Modem Transport Methods for STCAPP Devices**

This task configures modem transport methods for STCAPP devices. Perform this task to specify modem transport capability.

## **SUMMARY STEPS**

- 1. enable
- 2. configure terminal

- 3. stcapp register capability voice-port { modem-relay | modem-passthrough | both }
- 4. **stcapp ccm group** *group-id*
- 5. stcapp
- 6. exit

| : :1 1 EVEC 1                                                                                                    |
|----------------------------------------------------------------------------------------------------|
| s privileged EXEC mode.                                                                                                    |
| ter your password if prompted.                                                                                                    |
| global configuration mode.                                                                                                    |
|                                                                                                    |
| dem-relay—Specifies the voice interface slot number. dem-relay—Specifies that the device supports 50.1 modem relay. dem-passthrough—Specifies the device supports dem pass-through (voice band data) th—Specifies the device supports both modem relay modem pass-through. Beginning with Cisco IOS Release 15.1(4)M, the modem-relay or both option enables both the V.150.1 MER latent caps and V.150.1 virtual codec caps to be reported to Cisco Unified Communications Manager via the StationCapabilitiesResMessage.  When both sides of the call support V.150.1 MER caps and V.150.1 virtual codec caps, the V.150.1 MER cap is chosen and sent to the SCCP gateway during the call setup via ORC/SMT. Otherwise, the V.150.1 virtual codec caps are used.  The stcapp register capability command has three options: modem relay modem-passthrough, which limits codec capabilities when registering both |
|                                                                                                    |

|        | Command or Action                  | Purpose                                                                                 |
|--------|------------------------------------|-----------------------------------------------------------------------------------------|
| Step 4 | stcapp ccm-group group-id          | Configures the Cisco Unified Communications Manager group number for use by the STCAPP. |
|        | Example:                           |                                                                                         |
|        | Router(config)# stcapp ccm-group 1 |                                                                                         |
| Step 5 | stcapp                             | Enables the STCAPP.                                                                     |
|        |                                    |                                                                                         |
|        | Example:                           |                                                                                         |
|        | Router(config) # stcapp            |                                                                                         |
| Step 6 | exit                               | Exits the current configuration mode.                                                   |
|        |                                    |                                                                                         |
|        | Example:                           |                                                                                         |
|        | Router(config)# exit               |                                                                                         |

## **Configuring Modem Pass-through Calls**

This task configures modem pass-through calls on the gateway. Perform this task to enable interoperation with the SCCP gateway running versions of Cisco IOS software prior to Cisco IOS Release 12.4(4)T that are not V.150.1-capable.

### **SUMMARY STEPS**

- 1. enable
- 2. configure terminal
- 3. voice service voip
- 4. modem passthrough nse [payload-type number] codec {g711ulaw | g711alaw} [redundancy [maximum-sessions sessions]]
- 5. exit

|        | Command or Action                                       | Purpose                                                                   |
|--------|---------------------------------------------------------|---------------------------------------------------------------------------|
| Step 1 | enable                                                  | Enables privileged EXEC mode.                                             |
|        |                                                         | • Enter your password if prompted.                                        |
|        | <pre>Example: Router&gt; enable</pre>                   |                                                                           |
| Step 2 | configure terminal                                      | Enters global configuration mode.                                         |
|        | Example: Router# configure terminal                     |                                                                           |
| Step 3 | voice service voip                                      | Enters voice-service configuration mode and specifies VoIP encapsulation. |
|        | <pre>Example: Router(config) # voice service voip</pre> |                                                                           |

| Command or Action |                                                                                                    | Purpose                                                              |  |  |
|-------------------|----------------------------------------------------------------------------------------------------|----------------------------------------------------------------------|--|--|
| Step 4            | modem passthrough nse [payload-type number] codec {g711ulaw   g711alaw} [redundancy [maximum-sessions sessions]] | Configures modem pass-through over VoIP globally for all dial peers. |  |  |
|                   | <pre>Example: Router(config-voi-serv)# modem passthrough nse codec g711ulaw</pre>                                |                                                                      |  |  |
| Step 5            | exit                                                                                                    | Exits the current configuration mode.                                |  |  |
|                   | <pre>Example: Router(config-voi-serv)# exit</pre>                                                                |                                                                      |  |  |

## **Configuring V.150.1 Modem Relay Parameters**

This task configures optional V.150.1 modem-relay parameters. Configure these parameters to address specific network conditions for latency, redundancy, and V.14 parameters.

#### **SUMMARY STEPS**

- 1. enable
- 2. configure terminal
- 3. voice service voip
- 4. modem relay latency milliseconds
- 5. modem relay sse redundancy interval milliseconds
- 6. modem relay sse redundancy packet number
- 7. modem relay sse t1 milliseconds
- 8. modem relay sse retries value
- 9. modem relay sprt retries value
- 10. modem relay sprt v14 receive playback hold-time milliseconds
- 11. modem relay sprt v14 transmit hold-time milliseconds
- 12. modem relay sprt v14 transmit maximum hold-count characters
- 13. exit

|        | Command or Action          | Purpose                            |
|--------|----------------------------|------------------------------------|
| Step 1 | enable                     | Enables privileged EXEC mode.      |
|        |                            | • Enter your password if prompted. |
|        | Example:                   |                                    |
|        | Router> enable             |                                    |
| Step 2 | configure terminal         | Enters global configuration mode.  |
|        |                            |                                    |
|        | Example:                   |                                    |
|        | Router# configure terminal |                                    |

|         | Command or Action                                                                               | Purpose                                                                                                    |
|---------|-------------------------------------------------------------------------------------------------|----------------------------------------------------------------------------------------------------|
| Step 3  | voice service voip                                                                              | Enters voice service configuration mode and specifies VoIP encapsulation.                                                                                                   |
|         | <pre>Example: Router(config) # voice service voip</pre>                                         |                                                                                                    |
| Step 4  | modem relay latency milliseconds                                                                | Specifies the estimated one-way delay across the IP network.                                                                                                    |
|         | <pre>Example: Router(config-voi-serv)# modem relay latency 250</pre>                            | • Range is 100 to 1000. Default is 200.                                                                                                    |
| Step 5  | modem relay sse redundancy interval milliseconds                                                | Specifies the timer value for redundant transmission of SSEs.                                                                                                    |
|         | <pre>Example: Router(config-voi-serv)# modem relay sse redundancy interval 25</pre>             | • Range is 5 to 50 ms. Default is 20.                                                                                                    |
| Step 6  | modem relay sse redundancy packet number                                                        | Specifies the SSE packet transmission count before disconnecting.                                                                                                    |
|         | <pre>Example: Router(config-voi-serv)# modem relay sse redundancy packet 2</pre>                | • Range is 1 to 5 packets. Default is 3.                                                                                                    |
| Step 7  | modem relay sse t1 milliseconds                                                                 | Specifies the repeat interval, in milliseconds (ms), for initial audio SSEs used for resetting the SSE protocol state machine (clearing the call) following error recovery. |
|         | <pre>Example: Router(config-voi-serv)# modem relay sse t1 2100</pre>                            | • Range is 500 to 3000 ms. Default is 1000.                                                                                                    |
| Step 8  | modem relay sse retries value                                                                   | Specifies the number of SSE packet retries, repeated every t1 interval, before disconnecting.                                                                               |
|         | <pre>Example: Router(config-voi-serv)# modem relay sse retries 5</pre>                          | • Range is 0 to 5. Default is 5.                                                                                                    |
| Step 9  | modem relay sprt retries value                                                                  | Specifies the number of SPRT packet retries, repeated every t1 interval, before disconnecting.                                                                              |
|         | <pre>Example: Router(config-voi-serv)# modem relay sprt retries 10</pre>                        | • Range is 0 to 10. Default is 10.                                                                                                    |
| Step 10 | modem relay sprt v14 receive playback hold-time milliseconds                                    | Configures the time, in ms, to hold incoming data in the V.14 receive queue.                                                                                                |
|         | <pre>Example: Router(config-voi-serv)# modem relay sprt v14 receive playback hold-time 32</pre> | • Range is 20 to 250. Default is 50.                                                                                                    |
| Step 11 | modem relay sprt v14 transmit hold-time milliseconds                                            | Configures the time to wait, in ms, after the first character is ready before sending the SPRT packet.                                                                      |
|         | <pre>Example: Router(config-voi-serv)# modem relay sprt v14 transmit hold-time 12</pre>         | • Range is 10 to 30. Default is 20.                                                                                                    |

|         | Command or Action                                                                                | Purpose                                                                                                    |
|---------|--------------------------------------------------------------------------------------------------|----------------------------------------------------------------------------------------------------|
| Step 12 | modem relay sprt v14 transmit maximum hold-count characters                                      | Configures the number of V.14 characters to be received on the ISDN PSTN interface that will trigger sending the SPRT packet. |
|         | <pre>Example: Router(config-voi-serv)# modem relay sprt v14 transmit maximum hold-count 22</pre> | • Range is 8 to 128. Default is 16.                                                                                           |
| Step 13 | exit                                                                                             | Exits the current configuration mode.                                                                                         |
|         | <pre>Example: Router(config-voi-serv)# exit</pre>                                                |                                                                                                    |

## **Configure Trunk-side Functionality of the Gateway**

To configure the trunk side of the gateway, perform the following tasks:

- Configuring the T1 Controller and Operating Parameters, page 17 (required)
- Configuring MGCP for Compatibility with Cisco Unified Communications Manager, page 19 (required)
- Configuring MGCP Parameters for Modem Relay, page 22 (optional)

## **Configuring the T1 Controller and Operating Parameters**

To configure the T1 controller and operating parameters, perform the tasks in this section.

#### **SUMMARY STEPS**

- 1. enable
- 2. configure terminal
- 3. **controller** {t1 | e1} *slot/port*
- 4. framing {sf | esf}
- 5. clock source {line {primary | secondary} | internal}
- 6. linecode {ami | b8zs}
- 7. cablelength short length
- 8. pri-group timeslots timeslot-range service mgcp

|        | Command or Action                                                                                                    | Purpose                                                                                                    |  |  |
|--------|----------------------------------------------------------------------------------------------------|----------------------------------------------------------------------------------------------------|--|--|
| Step 1 | enable                                                                                                    | Enables privileged EXEC mode.                                                                                                    |  |  |
|        |                                                                                                    | • Enter your password if prompted.                                                                                                    |  |  |
|        | <pre>Example: Router&gt; enable</pre>                                                                                      |                                                                                                    |  |  |
| Step 2 | configure terminal                                                                                                    | Enters global configuration mode.                                                                                                    |  |  |
| Otop 2 | Configure Communication                                                                                                    | Enters grobal configuration mode.                                                                                                    |  |  |
|        | Example: Router# configure terminal                                                                                        |                                                                                                    |  |  |
| Step 3 | controller {t1   e1} slot/port                                                                                             | Configures a T1 or E1 controller and enters controller configuration mode.                                                                                   |  |  |
|        | Example:                                                                                                    | • Specify <b>t1</b> for a T1 controller.                                                                                                    |  |  |
|        | Router(config)# controller t1 1/0                                                                                          | • <i>slot/port</i> —Backplane slot number and port number on the interface. See your hardware installation manual for the specific values and slot numbers.  |  |  |
| Step 4 | framing {sf   esf}                                                                                                    | Selects the frame type for the T1 data line.                                                                                                    |  |  |
|        |                                                                                                    | • sf—Specifies super frame as the T1 frame type.                                                                                                    |  |  |
|        | <pre>Example: Router(config-controller)# framing esf</pre>                                                                 | • <b>esf</b> —Specifies extended super frame as the T1 frame type.                                                                                           |  |  |
| Step 5 | <pre>clock source {line {primary   secondary}   internal}  Example: Router(config-controller)# clock source internal</pre> | Sets the T1 line clock source.                                                                                                    |  |  |
|        |                                                                                                    | • <b>line</b> —Specifies that the interface will clock its transmitted data from a clock recovered from the line's receive data stream. This is the default. |  |  |
|        |                                                                                                    | • <b>primary</b> —Primary TDM clock source.                                                                                                    |  |  |
|        |                                                                                                    | • secondary—Secondary TDM clock source.                                                                                                    |  |  |
|        |                                                                                                    | • internal—Selects the free running clock (also known as the internal clock) as the clock source.                                                            |  |  |
| Step 6 | linecode {ami   b8zs}                                                                                                    | Selects the line code for the T1 line.                                                                                                    |  |  |
|        | Example:                                                                                                    | • ami—Specifies alternate mark inversion (AMI) as the line code.                                                                                             |  |  |
|        | Router(config-controller)# linecode b8zs                                                                                   | • <b>b8zs</b> —Specifies binary 8-zero substitution (B8ZS) as the line code. This is the default.                                                            |  |  |
| Step 7 | cablelength short length                                                                                                   | Sets the cable length 655 feet or shorter for Cisco routers.                                                                                                 |  |  |
|        |                                                                                                    | • 133—Specifies a cable length from 0 to 133 feet.                                                                                                    |  |  |
|        | <pre>Example: Router(config-controller)# cablelength short 133</pre>                                                       |                                                                                                    |  |  |
| Step 8 | <pre>pri-group timeslots timeslot-range service mgcp</pre>                                                                 | Specifies an ISDN PRI group on the channelized T1 controller, and configures service type <b>mgcp</b> for Media                                              |  |  |
|        | Example: Router(config-controller) # pri-group timeslots 1-24 service mgcp                                                 | Gateway Control Protocol service.                                                                                                    |  |  |

## **Configuring MGCP for Compatibility with Cisco Unified Communications Manager**

To ensure proper operation of the Cisco V.150.1 MER feature on the Cisco Unified Communications Manager, perform the MGCP CLI configuration steps in this section.

#### **SUMMARY STEPS**

- 1. enable
- 2. configure terminal
- 3. mgcp
- 4. mgcp call-agent [ipaddr | hostname] [port] service-type mgcp {version version-number]
- 5. mgcp dtmf-relay voip codec {all | low-bit-rate} mode {cisco | nse | out-of-band | nte-gw | nte-ca}
- 6. mgcp rtp unreachable timeout timeout-value [action notify]
- 7. mgcp modem passthrough {voip | voaal2} mode {cisco | nse}
- 8. mgcp package-capability rtp-package
- 9. no mgcp package-capability res-package
- 10. mgcp package-capability sst-package
- 11. no mgcp package-capability fxr-package
- 12. mgcp package-capability pre-package
- 13. mgcp package-capability mdste-package
- 14. mgcp package-capability fm-package
- 15. no mgcp timer {receive-rtcp | net-cont-test | nse-response t38} timer
- 16. mgcp sdp simple
- 17. mgcp rtp payload-type g726r16 static
- 18. mgcp rtp payload-type nte number

|        | Command or Action                        | Purpose                            |  |  |
|--------|------------------------------------------|------------------------------------|--|--|
| Step 1 | enable                                   | Enables privileged EXEC mode.      |  |  |
|        |                                          | • Enter your password if prompted. |  |  |
|        | <pre>Example: Router&gt; enable</pre>    |                                    |  |  |
| Step 2 | configure terminal                       | Enters global configuration mode.  |  |  |
|        | Example: Router# configure terminal      |                                    |  |  |
| Step 3 | mgcp                                     | Initiates the MGCP application.    |  |  |
|        | <pre>Example: Router(config)# mgcp</pre> |                                    |  |  |

|        | Command or Action                                                                                                    | Purpose                                                                                                    |  |  |
|--------|----------------------------------------------------------------------------------------------------|----------------------------------------------------------------------------------------------------|--|--|
| Step 4 | <pre>mgcp call-agent [ipaddr   hostname] [port] service-type mgcp {version version-number]</pre>                                                                         | Specifies the call agent's IP address or domain name, the port, and gateway control service type.                                                                                                    |  |  |
|        | <pre>Example: Router(config) # mgcp call-agent cisco-cm1 2427 service-type mgcp version 0.1</pre>                                                                        |                                                                                                    |  |  |
| Step 5 | mgcp dtmf-relay voip codec {all   low-bit-rate} mode {cisco   nse   out-of-band   nte-gw   nte-ca}  Example: Router(config) # mgcp dtmf-relay voip codec all mode nte-gw | <ul> <li>Ensures accurate forwarding of digits on compressed codecs.</li> <li>all—Configures dual-tone multifrequency (DTMF) relay to be used with all voice codecs.</li> <li>low-bit-rate—Configures DTMF relay to be used with only low-bit-rate voice codecs, such as G.729.</li> <li>cisco—Real-time Transport Protocol (RTP) digit events are encoded using a proprietary format similar to Frame Relay as described in the FRF.11 specification. The events are transmitted in the same RTP stream as nondigit voice samples, using payload type 121.</li> <li>nse—RTP digit events are encoded using the format specified in RFC 2833, Section 3.0, and are transmitted in the same RTP stream as nondigit voice samples, using the payload type that is configured using the mgcp tse payload command.</li> <li>out-of-band—MGCP-digit events are sent using NTFY messages to the call agent (CA), which plays them on the remote gateway using RQNT messages with S: (signal playout request).</li> <li>nte-gw—RTP digit events are encoded using the format specified in RFC 2833, Section 3.0, and are transmitted in the same RTP stream as nondigit voice samples. The payload type is negotiated by the gateways before use. The configured value for the payload type is presented as the preferred choice at the beginning of the</li> </ul> |  |  |
|        |                                                                                                    | negotiation.  • nte-ca—Identical to the nte-gw keyword behavior except that the CA's local connection options a: line is used to enable or disable DTMF relay.                                                                                                    |  |  |
| Step 6 | mgcp rtp unreachable timeout timeout-value                                                                                                    | Enables detection of an unreachable remote VoIP endpoint.                                                                                                    |  |  |
|        | [action notify]  Example:                                                                                                    | • <i>timeout-value</i> —Time, in milliseconds, that the system waits for voice packets from the unreachable endpoint. Range is 500 to 10000.                                                                                                    |  |  |
|        | Router(config)# mgcp rtp unreachable timeout 1000 action notify                                                                                                    | • action notify—Sends a notification when the timeout value has been exceeded.                                                                                                    |  |  |

|         | Command or Action                                                          | Purpose                                                                                                    |  |  |
|---------|----------------------------------------------------------------------------|----------------------------------------------------------------------------------------------------|--|--|
| Step 7  | mgcp modem passthrough {voip   voaa12} mode {cisco   nse}  Example:        | Sets the method for changing speeds that enables the gateway to send and receive modem and fax data in VoIP and Voice over ATM (VoATM) adaptation layer 2 (VoAAL2) configurations. |  |  |
|         | Router(config)# mgcp modem passthrough voip                                | • voip—VoIP.                                                                                                    |  |  |
|         | mode nse                                                                   | • voaal2—Voice over AAL2 calls using Annex K type 3 packets.                                                                                                    |  |  |
|         |                                                                            | • <b>cisco</b> —Cisco-proprietary method for changing modem speeds, based on the protocol.                                                                                         |  |  |
|         |                                                                            | <ul> <li>nse—NSE-based method for changing modem speeds.</li> <li>For VoAAL2 configurations, AAL2 Annex K (type 3) is used.</li> </ul>                                             |  |  |
| Step 8  | mgcp package-capability rtp-package                                        | Enables the MGCP package capability type for RTP packages on the gateway.                                                                                                    |  |  |
|         | <pre>Example: Router(config)# mgcp package-capability rtp-package</pre>    |                                                                                                    |  |  |
| Step 9  | no mgcp package-capability res-package                                     | Disables the MGCP package capability type for RSVP packages on the gateway.                                                                                                    |  |  |
|         | <pre>Example: Router(config)# no mgcp package-capability res-package</pre> |                                                                                                    |  |  |
| Step 10 | mgcp package-capability sst-package                                        | Enables the MGCP package capability type for SST packages on the gateway.                                                                                                    |  |  |
|         | <pre>Example: Router(config)# mgcp package-capability sst-package</pre>    |                                                                                                    |  |  |
| Step 11 | no mgcp package-capability fxr-package                                     | Disables the MGCP package capability type for FXR packages for fax transmissions on the gateway.                                                                                   |  |  |
|         | <pre>Example: Router(config)# no mgcp package-capability fxr-package</pre> |                                                                                                    |  |  |
| Step 12 | mgcp package-capability pre-package                                        | Enables the MGCP package capability type for PRE packages on the gateway.                                                                                                    |  |  |
|         | <pre>Example: Router(config)# mgcp package-capability pre-package</pre>    |                                                                                                    |  |  |
| Step 13 | mgcp package-capability mdste-package                                      | Enables the MGCP package capability type for modem relay STE packages on the gateway.                                                                                              |  |  |
|         | <pre>Example: Router(config)# mgcp package-capability mdste-package</pre>  | • Enables events and signals for modem connections enabling a secure communication path between IP-STE and STE.                                                                    |  |  |

|         | Command or Action                                                                 | Purpose                                                                                                    |  |  |
|---------|-----------------------------------------------------------------------------------|----------------------------------------------------------------------------------------------------|--|--|
| Step 14 | mgcp package-capability fm-package                                                | Enables DTMF via RFC 2833.                                                                                                    |  |  |
|         | <pre>Example: Router(config) # mgcp package-capability fm-package</pre>           |                                                                                                    |  |  |
| Step 15 | no mgcp timer {receive-rtcp timer   net-cont-test timer   nse-response t38 timer} | Configures how a gateway detects the RTP stream host.                                                                         |  |  |
|         |                                                                                   | • The <b>no</b> form of this command resets the default values.                                                               |  |  |
|         | Example: Router(config) #no mgcp timer receive-rtcp                               |                                                                                                    |  |  |
| Step 16 | mgcp sdp simple                                                                   | Specifies use of a subset of the Session Description Protocol (SDP).                                                          |  |  |
|         | <pre>Example: Router(config) # mgcp sdp simple</pre>                              | <ul> <li>Some call agents require this subset to send data<br/>through the network.</li> </ul>                                |  |  |
| Step 17 | mgcp rtp payload-type g726r16 static                                              | Specifies use of the G.726r16 codec for the RTP payload type for backward compatibility in MGCP networks.                     |  |  |
|         | Example:                                                                          | • g726r16—Payload type for the G.726 codec at 16K.                                                                            |  |  |
|         | Router(config)# mgcp rtp payload-type g726r16 static                              | • static—Static payload type.                                                                                                 |  |  |
| Step 18 | mgcp rtp payload-type nte number  Example:                                        | Configures the dynamic RTP payload type for RFC 2833 named telephone event (rtp-nte) packets when doing DTMF interworking.    |  |  |
|         | Router(config)# mgcp rtp payload-type nte 101                                     | • The payload type is used for both transmitting and receiving, therefore it must be the same value that is used on the peer. |  |  |
|         |                                                                                   | • The <i>number</i> argument must be in the range of 96 to 127.                                                               |  |  |

## **Configuring MGCP Parameters for Modem Relay**

To configure MGCP parameters for modem relay, perform the tasks in this section.

### **SUMMARY STEPS**

- 1. enable
- 2. configure terminal
- 3. mgcp modem relay voip mode sse [redundancy {interval number | packet number}] [retries value] [t1 time]
- 4. mgcp modem relay voip sprt v14 {receive playback hold-time milliseconds | transmit hold-time milliseconds | transmit maximum hold-count characters}
- 5. modem package-capability mdste-package
- 6. mgcp dtmf-relay voip codec all mode nte-gw
- 7. mgcp rtp payload-type nte 101
- 8. exit

|        | Command or Action                                                                                                    | Purpose                                                                                                    |  |
|--------|----------------------------------------------------------------------------------------------------|----------------------------------------------------------------------------------------------------|--|
| Step 1 | enable                                                                                                    | Enables privileged EXEC mode.                                                                                                    |  |
|        | <pre>Example: Router&gt; enable</pre>                                                                                  | Enter your password if prompted.                                                                                                    |  |
| Step 2 | configure terminal                                                                                                    | Enters global configuration mode.                                                                                                    |  |
|        | Example: Router# configure terminal                                                                                    |                                                                                                    |  |
| Step 3 | mgcp modem relay voip mode sse [redundancy                                                                             | Specifies SSE modem-relay parameters.                                                                                                    |  |
|        | <pre>{interval number   packet number}][retries value] [t1 time]</pre>                                                 | • redundancy—(Optional) Packet redundancy for modem traffic during modem pass-through. By default redundancy is disabled.                                                                                                    |  |
|        | Example: Router(config)# mgcp modem relay voip mode sse redundancy packet 5                                            | • interval <i>milliseconds</i> —Specifies the timer in milliseconds (ms) for redundant transmission of SSEs. Range is 5 to 50 ms. Default is 20.                                                                                             |  |
|        |                                                                                                    | • <b>packet</b> <i>number</i> —Specifies the SSE packet retransmission count before disconnecting. Range is 1 to 5. Default is 3.                                                                                                    |  |
|        |                                                                                                    | • retries <i>value</i> —(Optional) Specifies the number of SSE packet retries, repeated every t1 interval, before disconnecting. Range is 0 to 5. Default is 5.                                                                              |  |
|        |                                                                                                    | • <b>t1</b> <i>milliseconds</i> —Specifies the repeat interval, in ms, for initial audio SSEs used for resetting the SSE protocol state machine (clearing the call) following error recovery. Range is 500 to 3000. Default is 1000.         |  |
| Step 4 | mgcp modem relay voip sprt v14 {receive                                                                                | Specifies SPRT modem-relay parameters.                                                                                                    |  |
|        | <pre>playback hold-time milliseconds   transmit hold-time milliseconds   transmit maximum hold-count characters}</pre> | • receive playback hold-time <i>milliseconds</i> —Configures the time in ms to hold incoming data in the V.14 receive queue. Range is 20 to 250. Default is 50.                                                                              |  |
|        | Example:                                                                                                    | • transmit hold-time milliseconds—Configures the time                                                                                                    |  |
|        | Router(config)# mgcp modem relay voip sprt v14 transmit hold-time 250                                                  | to wait, in ms, after the first character is ready before sending the SPRT packet. Range is 10 to 30. Default is 20.                                                                                                    |  |
|        |                                                                                                    | • transmit maximum hold-count characters—Configures the number of V.14 characters to be received on the ISDN public switched telephone network (PSTN) interface that will trigger sending the SPRT packet. Range is 8 to 128. Default is 16. |  |

|        | Command or Action                                                                                    | Purpose                                                                                                    |  |
|--------|----------------------------------------------------------------------------------------------------|----------------------------------------------------------------------------------------------------|--|
| Step 5 | modem package-capability mdste-package                                                               | Specifies the MGCP package capability type for the media gateway.                                                                                                    |  |
|        | <pre>Example: Router(config) # mgcp package-capability mdste-package</pre>                           | • When the package type is entered as <b>mdste-package</b> , NoAudio Codec support is implicitly enabled because NoAudio codec can be used only when V.150.1 MER modem relay is also used in the call. NoAudio codec is not supported when there is no support for MER modem relay from the remote end. SSE-based T.38 support is implicitly enabled. |  |
|        |                                                                                                    | Note If the mgcp package-capability mdste-package command is not entered, NoAudio support and SSE-based T.38 support are implicitly disabled.                                                                                                    |  |
|        |                                                                                                    | • To have the secure RTP session, you must enter the <i>package</i> argument as <b>srtp-package</b> .                                                                                                    |  |
| Step 6 | mgcp dtmf-relay voip codec all mode nte-gw  Example: Router(config) # mgcp dtmf-relay voip codec all | Specifies that RTP digit events are encoded using the named telephony event (NTE) format specified in RFC 2833, Section 3.0, and are transmitted in the same RTP stream as nondigit voice samples.                                                                                                    |  |
|        | mode nte-gw                                                                                          | • The payload type is negotiated by the gateways before use. The configured value for the payload type is presented as the preferred choice at the beginning of the negotiation.                                                                                                    |  |
| Step 7 | mgcp rtp payload-type nte 101                                                                        | Specifies use of NTE as the payload type and 101 is the value for the NTE payload for backward compatibility in                                                                                                    |  |
|        | <pre>Example: Router(config) # mgcp rtp payload-type nte 101</pre>                                   | MGCP networks.                                                                                                    |  |
| Step 8 | exit                                                                                                 | Exits the current configuration mode.                                                                                                    |  |
|        | <pre>Example: Router(config) # exit</pre>                                                            |                                                                                                    |  |

# **Troubleshooting Tips**

The following options are provided to fix interoperability issues that may arise due to some additions made to the SDP content to ensure backward compatibility with existing Cisco UCMs running Cisco Legacy V.150.1. Although according to the V.150.1 specification these additions should not impact SDP parsing, the fail-safe option to remove them is provided. These options can be configured on a per-trunk or per-cluster basis:

- No Filtering (Default)—No filtering is performed on SIP SDP content. This is the default option.
- Remove V.150.1 MER—The SIP trunk removes MER lines in outbound SDP offers. Use this value
  to reduce ambiguity when a trunk is connected to a pre-V.150.1 MER Cisco UCM. On the legacy
  Cisco UCM versions used by Cisco internally during development testing, backward compatibility
  with legacy V.150.1 functionality worked without this option. However, it may be needed on older
  Cisco UCM versions.

• Remove Pre-MER V.150.1—The SIP trunk removes any lines in outbound SDP offers that are not MER-compliant. If the trunk is to a MER-compliant LSC that cannot process an offer with pre-MER lines, choose this value. This option should be selected only when a non-Cisco LSC is misinterpreting or failing to operate on either a legacy V.150.1 offer or a MER+Legacy V.150.1 offer. A MER+Legacy V.150.1 offer can be identified by the presence of an "a=vndpar 2 15 2 ##" line at the end of the SDP. If third parties have coded their parsers appropriately, this option should not need to be used; it is mentioned here as a precaution.

#### Table 4 Chart of Modem Transport Methods

|                                                                                                    | Secure Terminal Unit<br>(STU) | On-net STE<br>(Secure Communication<br>between IP Secure<br>Endpoint and Line-Side<br>STE Endpoint Gateway) | Off-net STE<br>(PSTN)                        | IP Secure Endpoint  |
|----------------------------------------------------------------------------------------------------|-------------------------------|----------------------------------------------------------------------------------------------------|----------------------------------------------|---------------------|
| Secure Terminal Unit                                                                                                  | voice band data <sup>1</sup>  | voice band data                                                                                             | voice band data                              | None                |
| On-net Secure Terminal Equipment (Secure Communication Between IP Secure Endpoint and Line-Side STE Endpoint Gateway) | voice band data               | voice band data<br>or<br>V.150.1 modem relay                                                                | voice band data<br>or<br>V.150.1 Modem Relay | V.150.1 modem relay |
| Secure Terminal<br>Equipment (STE)<br>(PSTN)                                                                          | voice band data               | voice band data                                                                                             | voice band data                              | V.150.1 modem relay |
| IP Secure Endpoint                                                                                                    | None                          | V.150.1 modem relay                                                                                         | V.150.1 modem relay                          | IP                  |

<sup>1.</sup> voice band data (VDB) = modem Pass-through

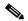

The type of V.150.1 negotiated is determined by the parties involved in the call. If all components (Cisco UCM, gateways, endpoints) are SCIP-216 (MER)-compliant, the SCIP-216 (MER) implementation of V.150.1 will be used. If one or more of the components are using a pre-SCIP -216 implementation of V.150.1 (legacy), the pre-SCIP implementation of V.150.1 will be used. This also will be the case for the MoIP call.

# Verifying and Troubleshooting the Cisco V.150.1 MER Configuration

To verify and troubleshoot the configuration of the Cisco V.150.1 MER feature, perform the steps in this section. The **show** commands provide information about the configuration. The **debug** commands are useful when problems are apparent in the system. The information in Step 10 provides guidelines for ensuring a correct configuration. Table 5 in Step 9 provides a list of symptoms that may occur and

possible resolutions to those problems.

#### **SUMMARY STEPS**

- 1. show voice dsp active
- 2. show call active voice
- 3. show stcapp device voice-port 1/0/0
- 4. debug voice application stcapp all (device registration)
- 5. debug voice application stcapp all (line-side call setup)
- 6. debug voip rtp session named
- 7. debug mgcp packets (registration)
- 8. debug mgcp packets
- 9. debug mgcp all (MGCP trunk)
- **10.** Review the information for compliance of your configuration.

#### **DETAILED STEPS**

## Step 1 show voice dsp active

Use the **show voice dsp active** command to display status information for all DSP voice channels:

Router# show voice dsp active

#### Step 2 show call active voice

Use the **show call active voice** command to display call information for voice calls in progress:

```
Router# show call active voice
```

```
Modem Relay Mode = signaling-assisted
Modem Relay Local Rx Speed=9600 bps
Modem Relay Local Tx Speed=9600 bps
Modem Relay Remote Rx Speed=19200 bps
Modem Relay Remote Tx Speed=19200 bps
Modem Relay Phy Layer Protocol=v32
Modem Relay Ec Layer Protocol=v14
SPRTInfoFramesReceived=0
SPRTInfoTFramesResent=0
SPRTInfoTFramesResent=0
SPRTXidFramesReceived=0
SPRTXidFramesSent=1
SPRTTotalInfoBytesReceived=806778
SPRTTotalInfoBytesSent=806562
```

#### SPRTPacketDrops=0

### Step 3 show steapp device voice-port 1/0/0

Use the **show stcapp device voice-port 1/0/0** command to display call information for voice calls on a specific port:

Router# show stcapp device voice-port 1/0/0

```
Port Identifier: 1/0/0
Device Type:
                ALG
Device Id:
Device Name:
                AN1A6D001760200
Device Security Mode : None
Modem Capability: Both
Device State: IS
Diagnostic:
                None
Directory Number: 2011
Dial Peer(s): 100
Dialtone after remote onhook feature: activated
Busytone after remote onhook feature: not activated
Last Event:
                STCAPP_CC_EV_CALL_FEATURE
Line State:
                ACTIVE
Line Mode:
               CALL_BASIC
             OFFHOOK
Hook State:
mwi:
               DISABLE
vmwi:
                OFF
              Both
mwi config:
Privacy:
                Not configured
PLAR:
                DISABLE
Callback State:
                DISABLED
CWT Repetition Interval: 0 second(s) (no repetition)
Number of CCBs: 1
Global call info:
   Total CCB count
   Total call leg count = 2
Call State for Connection 1 (ACTIVE): TsConnected
Connected Call Info:
  Call Reference: 28055870
  Call ID (DSP): 52
  Local IP Addr: 10.10.10.139
  Local IP Port: 18258
  Remote IP Addr: 10.10.10.139
  Remote IP Port: 17748
  Calling Number: 2011
  Called Number: 3011
  Codec: g711ulaw
  SRTP:
                 off
MER Capabilites Active:
Capability and Version: 0x20110000
Modulation and RFC2833 : 0xF0000005
SPRT Max Payload Chan0 : 0
SPRT Max Payload Chan2: 0
SPRT Max Payload Chan3: 0
SPRT Max WinSize Chan2 : 0
SSE Standard Support : 0x5
SSE Vendor Support : 0x5
NSE Payload Value
RFC2833 Payload Value : 101
SSE Payload Value
                     : 0
SPRT Payload Value
                     : 0
NoAudio Payload Value : 0
```

## Step 4 debug voice application stcapp all (device registration)

Use the **debug voice application stcapp all** command to display debugging information for the components of the STCAPP:

```
Router# debug voice application stcapp all
*Jan 4 20:45:50.877: 1/0/0:
                                Registering device
*Jan 4 20:45:50.877: 1/0/0: stcapp_register_device
*Jan 4 20:45:51.881: sccp_parse_control_msg: glob_ccm->version 9
*Jan 4 20:45:51.881: SCCP(AN43E17E8B90200)rcvd RegisterAckMessage
*Jan 4 20:45:51.881: sccp_appl_service_stop_timer: Stop A69DA3C timer
*Jan 4 20:45:51.881: sccp_parse_control_msg_v1: rcvd register ack, ka_interval 30, for
prof_id 0, appl_type 4 negotiated sccp version 21
*Jan 4 20:45:51.881: RegisterAck msg rcvd in hex
81 0 0 0 1E 0 0 0 4D 2F 44 2F 59 0 0 0 3C 0 0 0 15 20 F1 FF
Jan 4 20:45:51.881: sccp_parse_control_msg: glob_ccm->version 9
*Jan 4 20:45:51.881: SCCP(AN43E17E8B90200)rcvd CapabilitiesReqMessage
*Jan 4 20:45:51.881: sccp_generate_msg: msg_id 16 msg_len 296 pak_size 304
     4 20:45:51.881: sccp_send_capabilities_rsp_msg_v21: Codec list with pkt_period (cnt
16) -
*Jan 4 20:45:51.881: sccp_send_capabilities_rsp_msg_v21: codec_rec->codec = 257
*Jan 4 20:45:51.881: sccp_send_capabilities_rsp_msg_v21: msg_cap->payload_caps = 257257
*Jan 4 20:45:51.881: sccp_send_capabilities_rsp_msg_v21: codec_rec->codec = 112
*Jan 4 20:45:51.881: sccp_send_capabilities_rsp_msg_v21: msg_cap->payload_caps = 112112
20.
*Jan
     4 20:45:51.881: sccp_send_capabilities_rsp_msg_v21: codec_rec->codec = 114
*Jan
     4 20:45:51.881: sccp_send_capabilities_rsp_msg_v21: msg_cap->payload_caps = 114114
220,
*Jan
     4 20:45:51.881: sccp_send_capabilities_rsp_msg_v21: codec_rec->codec = 299
*Jan 4 20:45:51.881: sccp_send_capabilities_rsp_msg_v21: msg_cap->payload_caps = 299299
20.
*Jan 4 20:45:51.881: sccp_send_capabilities_rsp_msg_v21: codec_rec->codec = 300
*Jan 4 20:45:51.881: sccp_send_capabilities_rsp_msg_v21: msg_cap->payload_caps = 300
*Jan 4 20:45:51.881: sccp_send_capabilities_rsp_msg_v21: v150_mr.cap_n_ver: 0x1120
*Jan 4 20:45:51.881: sccp_send_capabilities_rsp_msg_v21: v150_mr.mod_n_2833:
0xFF0F00F0300 0,
     4 20:45:51.881: sccp_send_capabilities_rsp_msg_v21: codec_rec->codec = 301
*Jan 4 20:45:51.881: sccp_send_capabilities_rsp_msg_v21: msg_cap->payload_caps = 301
*Jan 4 20:45:51.881: sccp_send_capabilities_rsp_msg_v21:
v150_sprt_payload.chan0_max_payload: 35840
*Jan 4 20:45:51.881: sccp_send_capabilities_rsp_msg_v21:
v150_sprt_payload.chan2_max_payload: 33792
*Jan 4 20:45:51.881: sccp_send_capabilities_rsp_msg_v21:
v150_sprt_payload.chan3_max_payload: 35840
*Jan 4 20:45:51.881: sccp_send_capabilities_rsp_msg_v21:
v150_sprt_payload.chan2_max_windows: 2048301 0,
*Jan 4 20:45:51.881: sccp_send_capabilities_rsp_msg_v21: codec_rec->codec = 302
*Jan 4 20:45:51.881: sccp_send_capabilities_rsp_msg_v21: msg_cap->payload_caps = 302
*Jan 4 20:45:51.881: sccp_send_capabilities_rsp_msg_v21: v150_sse.standdard_field
0x5000000302 0,
```

\*Jan 4 20:45:51.881: sccp\_send\_capabilities\_rsp\_msg\_v21: codec\_rec->codec = 111

```
*Jan
    4 20:45:51.881: sccp_send_capabilities_rsp_msg_v21: msg_cap->payload_caps = 111111
20.
*Jan
    4 20:45:51.881: sccp_send_capabilities_rsp_msg_v21: codec_rec->codec = 113
*Jan
    4 20:45:51.881: sccp_send_capabilities_rsp_msg_v21: msg_cap->payload_caps = 113113
220.
    4 20:45:51.881: sccp_send_capabilities_rsp_msg_v21: codec_rec->codec = 4
*Jan
*Jan 4 20:45:51.881: sccp_send_capabilities_rsp_msg_v21: msg_cap->payload_caps = 44 20,
    4 20:45:51.881: sccp_send_capabilities_rsp_msg_v21: codec_rec->codec = 2
*Jan
*.Tan
    4 20:45:51.881: sccp_send_capabilities_rsp_msg_v21: msg_cap->payload_caps = 22 20,
    4 20:45:51.881: sccp_send_capabilities_rsp_msg_v21: codec_rec->codec = 11
*Jan
    4 20:45:51.881: sccp_send_capabilities_rsp_msg_v21: msg_cap->payload_caps = 1111
220.
*Jan 4 20:45:51.881: sccp_send_capabilities_rsp_msg_v21: codec_rec->codec = 12
*Jan 4 20:45:51.881: sccp_send_capabilities_rsp_msg_v21: msg_cap->payload_caps = 1212
220,
*Jan 4 20:45:51.881: sccp_send_capabilities_rsp_msg_v21: codec_rec->codec = 15
*Jan 4 20:45:51.881: sccp_send_capabilities_rsp_msg_v21: msg_cap->payload_caps = 1515
220,
    4 20:45:51.881: sccp_send_capabilities_rsp_msg_v21: codec_rec->codec = 11
*Jan
    4 20:45:51.881: sccp_send_capabilities_rsp_msg_v21: msg_cap->payload_caps = 1111
*Jan
220.
*Jan 4 20:45:51.881: sccp_send_capabilities_rsp_msg_v21: codec_rec->codec = 86
*Jan 4 20:45:51.881: sccp_send_capabilities_rsp_msg_v21: msg_cap->payload_caps = 86
*Jan 4 20:45:51.881: sccp_send_capabilities_rsp_msg_v21: codec_params=0300000086 120,
*Jan 4 20:45:51.881: sccp_send_capabilities_rsp_msg_v21: CapRes msg txed in hex(including
header) - pak->datagramsize 304, actual_len 272
*Jan 4 20:45:51.881: sccp_print_hex_msg: Len:272 Hex:
00 00 00 00 2B 01 00 00 14 00 00 00 00 00 00 00 00 00 00 2C 01 00 00 00 00 00 00 00
11 20 FF 0F 00 F0 2D 01 00 00 00 00 00 8C 00 84 00 8C 00 08 00 2E 01 00 00 00 00 00
05 00 00 00 00 00 00 06F 00 00 01 4 00 00 00 00 00 00 00 00 00 00 71 00 00 DC 00
0B 00 00 00 DC 00 00 00 00 00 00 00 00 00 00 00 00 78 00 00 00 03 00 00 00 00
00 00
```

## Step 5 debug voice application stcapp all (line-side call setup)

The **debug voice application stcapp all** can also be used to display debug information for call setup on the line-side:

```
stream_pass_through_id = 0, rfc2833_payload_type = 101
codec_dynamic_payload = 0, codec_mode = 0
Encryption Info :: algorithm_id 0, key_len 0, salt_len 0
requestedAddrType = 0, source_ip_addr.ipAddrType = 0, source_ip_addr = 10.10.10.139,
source_port_number = 4000,
audio_level_adjustment = 0
*Jan 4 20:56:33.266: v150 latent caps active:
modem relay cap and version: 0x20110000 modulation and rfc2833: 0xF0000FFF
sprt max payload for chan0: 0 chan2: 0 chan3: 0, max window for chan2: 0
sse standard support filed: 0x5 vendor support filed: 0x0
payload nse 0 rfc2833 101 sse 0 v150_sprt 0 noaudio 0
*Jan 4 20:56:33.266: sccp_dcapi_extract_and_validate_srtp_context
*Jan 4 20:56:33.266: STCAPP:stcapp_get_dcb_and_lcb
*Jan 4 20:56:33.266: 1/0/0: stcapp_get_dcb_and_lcb
*Jan 4 20:56:33.266: 1/0/0: stcapp_screen_api_event
                                event:STCAPP_DC_EV_MEDIA_OPEN_RCV_CHNL received.
*Jan 4 20:56:33.266: 1/0/0:
*Jan 4 20:56:33.266: 1/0/0: stcapp_screen_open_rcv_chnl
*Jan 4 20:56:33.266: 1/0/0: active_ccb=0x11544A0, media_state is NO_MEDIA
     4 20:56:33.266: 1/0/0: ==> Received event:STCAPP_DC_EV_MEDIA_OPEN_RCV_CHNL
     4 20:56:33.266: 1/0/0:
                                Call State: PROCEEDING
*Jan 4 20:56:33.266: 1/0/0: stcapp_open_rcv_chnl_eh
*Jan 4 20:56:33.266: 1/0/0:
                               call_ref=28055858
*Jan 4 20:56:33.266: 1/0/0: stcapp_get_ccb_ptr
*Jan 4 20:56:33.266: 1/0/0:
                                received ORC: rcv payload=101
*Jan 4 20:56:33.266: 1/0/0: stcapp_set_up_voip_leg
*Jan 4 20:56:33.266: 1/0/0: stcapp_get_ccb_ptr
                                In stcapp_set_up_voip_leg, local port allocated 21240
*Jan 4 20:56:33.266: 1/0/0:
*Jan
     4 20:56:33.266: 1/0/0: stcapp_set_up_modem_parms
     4 20:56:33.266: STCAPP:Codec: 5 ptime :20, codecbytes: 160
*Jan 4 20:56:33.266: 1/0/0:
                                CCM directive -> enabling MER modem relay
*Jan 4 20:56:33.266: 1/0/0:
                                MR parms: sprt_retries=12, sprt_latency=200,
sprt_rx_v14_pb_hold_time=50, sprt_tx_v14_hold_time=20, sprt_tx_v14_hold_count=16,
gw_xid=1, dictsize=1024, stringlen=32, compressdir=3, sse_red_interval=20,
sse_red_pkt_count=3, sse_t1=1000, sse_retries=3, rfc2833_bitmap=0
*Jan 4 20:56:33.266: 1/0/0:
                               Info provided to RTPSPI - sess_mode:2, desired_qos 0,
codec 5, pkt_period 20,
*Jan 4 20:56:33.266: 1/0/0:
                                rem_port 4000, lr_port 21240, dtmf_mode 400, rcv_nte 101
nte 0
*Jan 4 20:56:33.266: 1/0/0:
                                Sending ccIFCallSetupRequest for voip leg
*Jan 4 20:56:33.266: 1/0/0:
                                ccIFCallSetRequest returned voip call id:12
*Jan 4 20:56:33.266: 1/0/0:
                                MER modem relay configuration passed down ? call id:12 MR
proto = 4
*Jan 4 20:56:33.266: STCAPP:stcapp_find_ccb_by_call_id:ERROR:Invalid Call ID
*Jan 4 20:56:33.266: 1/0/0: stcapp_conn_db_insert_ccb
*Jan 4 20:56:33.266: 1/0/0:
                                ccb=0x11544A0
*Jan 4 20:56:33.266: 1/0/0:
                                call ccCallConnect for voice call_id 11
*Jan 4 20:56:33.266: 1/0/0:
                                Media state is set to RECV_ONLY
     4 20:56:33.266: 1/0/0:
                                Sending dcDeviceOpenReceiveChannelAck
*Jan 4 20:56:33.266: 1/0/0:
                                ORChnlAck Info: codec:5, loc_ipaddr: 10.10.10.143,
loc_port:21240, chnl_id:16777269
*Jan 4 20:56:33.266: sccp_spi_orc_ack: enqueue spi evt SCCP_SPI_MEDIA_ORC_ACK,
reg_name=AN43E17E8B90200
*Jan 4 20:56:33.266: 1/0/0:
                                New State = CONNECTING
*Jan 4 20:56:33.270: STCAPP:Receive CC event:: call_id=12, ccb=0x11544A0
*Jan 4 20:56:33.270: 1/0/0: ==> Received event:STCAPP_CC_EV_CALL_CONNECTED for CallId: 12
*Jan 4 20:56:33.270: 1/0/0:
                                Call State: CONNECTING
     4 20:56:33.270: 1/0/0: stcapp_call_connected_eh
     4 20:56:33.270: 1/0/0: stcapp_create_conference
*Jan
*Jan 4 20:56:33.270: 1/0/0:
                                Sending ccConferenceCreate to Symphony
*Jan 4 20:56:33.270: 1/0/0:
                                Conference created. voice call id:11, voip call id:12
*Jan 4 20:56:33.270: 1/0/0:
                                No state change
*Jan 4 20:56:33.270: sym_xapp_process_ccapi_events: minor is ZERO - should be non-zero
for CCAPI event
*Jan 4 20:56:33.270: sccp_generate_msg: msg_id 34 msg_len 40 pak_size 48
```

```
*Jan 4 20:56:33.270: sccp_open_receive_channel_ack_v14: going to send ack to CCM - status
0, ipaddr 10.10.10.143, port 21240, conn_id 16777269, prof_id 0
*Jan 4 20:56:33.270: sccp_open_receive_channel_ack_v14: OpenRecvChnlAck msg txed in
hex(including header) - len 48
*Jan 4 20:56:33.270: sccp_print_hex_msg: Len:48 Hex:
E0 98 50 10 0A F4 F8 52 00 00 35 00 00 01 32 19 AC 01
*Jan 4 20:56:33.270: sccp_transmit_msg: sending on socket 5
*Jan 4 20:56:33.274: sccp_parse_control_msg: msg_ptr 16127364, msg_len 172, msg_id 138
*Jan 4 20:56:33.274: sccp_parse_control_msg: glob_ccm->version 9
    4 20:56:33.274: SCCP(AN43E17E8B90200)rcvd StartMediaTransmission
    4 20:56:33.274: StartMediaTrans msg rcvd in hex
8A 0 0 0 32 19 AC 1 35 0 0 1 0 0 0 0 A A A 8B 0 0 0 0 0 0 0 0 0 0 0 A6 41 0 0 14 0 0 0 4
*Jan 4 20:56:33.274: StartMediaTransmissionMsg Info:
conference_id = 28055858, pass_through_party_id = 16777269
msec_pkt_size = 20, compression_type = 4
remote_ip_addr = 10.10.10.139, remote_port = 16806
qualifier_out.precedence_value = 184, qualifier_out.ssvalue = 0
qualifier_out.max_frames_per_pkt = 0, g723_bitrate = 0, call_ref = 28055858,
stream_pass_through_id = 0 rfc2833_payload_type = 101
codec_dynamic_payload = 0, codec_mode = 0
Encryption Info :: algorithm id 0, key len Osalt len 0
*Jan 4 20:56:33.274: v150 latent caps active:
modem relay cap and version: 0x20110000 modulation and rfc2833: 0xF0000FFF
sprt max payload for chan0: 0 chan2: 0 chan3: 0, max window for chan2: 0
sse standard support filed: 0x5 vendor support filed: 0x0
payload nse 0 rfc2833 101 sse 0 v150_sprt 0 noaudio 0
```

#### Step 6 debug sccp messages (line-side device registration)

?? Need output ??

#### Step 7 debug voip rtp session named

Use the **debug voip rtp session named** command to display debug information for session establishment:

Router# debug voip rtp session named

```
*Jan 4 21:04:25.675: s=DSP d=VoIP payload 0x65 ssrc 0x1F2A sequence 0x811B timestamp 0x21C875DF

*Jan 4 21:04:25.675: Pt:101 Evt:34 Pkt:0B 00 00 <Snd>>>

.
.
.
.
.
*Jan 4 21:04:25.923: Pt:101 Evt:35 Pkt:0B 07 D0 <Snd>>>

.
.
.
.
.
.
*Jan 4 21:04:29.283: <<<Rcv> Pt:118 Evt:12 Pkt:01 D8 2C
```

#### Step 8 debug mgcp packets (registration)

Use the **debug mgcp packets** command to display debug registration information for MGCP trunks:

```
Router# debug mgcp packets
```

```
*Jan 4 17:50:50.547 EDT: MGCP Packet received from 10.10.10.132:2427--->
AUEP 1581 S1/DS1-0/5@MER-CCM2GW8.cisco.com MGCP 0.1
F: X, A, I
*Jan 4 17:50:50.547 EDT: MGCP Packet sent to 10.10.10.132:2427--->
200 1581
I:
X: 0
L: p:10-20, a:PCMU;PCMA;G.nX64;NoAudio;telephone-event, fmtp:"telephone-event 0-15", b:64,
e:on, gc:1, s:on, t:10, r:g, nt:IN; ATM; LOCAL, X+mdste/md:V150; V150merrelay,
v:T;G;D;L;H;R;ATM;SST;FXR;PRE;X+mdste;FM
L: p:10-220, a:G.729;G.729a;G.729b;telephone-event, fmtp:"telephone-event 0-15", b:8,
e:on, gc:1, s:on, t:10, r:g, nt:IN; ATM; LOCAL, X+mdste/md:V150;V150merrelay,
v:T;G;D;L;H;R;ATM;SST;FXR;PRE;X+mdste;FM
L: p:10-110, a:G.726-16;G.728; telephone-event, fmtp: "telephone-event 0-15", b:16, e:on,
gc:1, s:on, t:10, r:g, nt:IN; ATM; LOCAL, X+mdste/md:V150; V150merrelay,
v:T;G;D;L;H;R;ATM;SST;FXR;PRE;X+mdste;FM
L: p:10-70, a:G.726-24; telephone-event, fmtp: "telephone-event 0-15", b:24, e:on, gc:1,
s:on, t:10, r:g, nt:IN;ATM;LOCAL, X+mdste/md:V150;V150merrelay,
v:T;G;D;L;H;R;ATM;SST;FXR;PRE;X+mdste;FM
L: p:10-50, a:G.726-32; telephone-event, fmtp: "telephone-event 0-15", b:32, e:on, gc:1,
s:on, t:10, r:g, nt:IN; ATM; LOCAL, X+mdste/md:V150; V150merrelay,
V:T;G;D;L;H;R;ATM;SST;FXR;PRE;X+mdste;FM
L: p:30-270, a:G.723.1-H;G.723;G.723.1a-H;telephone-event, fmtp:"telephone-event 0-15",
b:6, e:on, gc:1, s:on, t:10, r:g, nt:IN; ATM; LOCAL, X+mdste/md:V150; V150merrelay,
v:T;G;D;L;H;R;ATM;SST;FXR;PRE;X+mdste;FM
L: p:30-330, a:G.723.1-L;G.723.1a-L;telephone-event, fmtp:"telephone-event 0-15", b:5,
e:on, gc:1, s:on, t:10, r:g, nt:IN;ATM;LOCAL, X+mdste/md:V150;V150merrelay,
v:T;G;D;L;H;R;ATM;SST;FXR;PRE;X+mdste;FM
M: sendonly, recvonly, sendrecv, inactive, loopback, conttest, data, netwloop, netwtest
```

#### Step 9 debug mgcp packets

Use the **debug mgcp packets** command to display debugging information about call setup on the MGCP trunk:

```
Router# debug mgcp packets
```

```
a=cpar: a=T38FaxMaxDatagram:320
a=cpar: a=T38FaxUdpEC:t38UDPRedundancy
<---
*Jan 4 17:43:32.611 EDT: MGCP Packet received from 10.10.10.132:2427--->
CRCX 1573 S1/DS1-0/23@MER-CCM2GW8.cisco.com MGCP 0.1
C: D000000001ac193b000000F500000003
X: 17
L: p:20, a:PCMU;telephone-event, fmtp:"telephone-event 0-15,32-35", s:off, t:b8,
X+mdste/md:v150merrelay
M: recvonly
R: D/[0-9ABCD*#]
Q: process,loop
<---
*Jan 4 17:43:32.619 EDT: MGCP Packet sent to 10.10.10.132:2427--->
200 1573 OK
```

```
I: 4
v=0
c=IN IP4 10.10.10.139
m=audio 18938 RTP/AVP 0 101 100 118
a=rtpmap:101 telephone-event/8000
a=fmtp:101 0-15,32-35
a=rtpmap:100 X-NSE/8000
a=fmtp:100 192-194,200-202
a=rtpmap:118 v150fw/8000
a=fmtp:118 1,3-4
a=X-sqn:0
a=X-cap: 1 audio RTP/AVP 100
a=X-cpar: a=rtpmap:100 X-NSE/8000
a=X-cpar: a=fmtp:100 192-194,200-202
a=X-cap: 2 image udpt1 t38
a=sqn:0
a=cdsc: 1 audio RTP/AVP 0 101 100 118
a=cdsc: 5 audio udpsprt 120
a=cpar: a=sprtmap:120 v150mr/8000
a=cpar: a=fmtp:120 mr=1;mg=0;CDSCselect=1;jmdelay=no;Versn=1.1;mrmods=1,3
a=cdsc: 6 image udptl t38
a=cpar: a=T38FaxVersion:3
a=cpar: a=T38MaxBitRate:33600
a=cpar: a=T38FaxRateManagement:transferredTCF
a=cpar: a=T38FaxMaxBuffer:200
a=cpar: a=T38FaxMaxDatagram:320
a=cpar: a=T38FaxUdpEC:t38UDPRedundancy
*Jan 4 17:43:32.659 EDT: MGCP Packet received from 10.10.10.132:2427--->
MDCX 1574 S1/DS1-0/23@MER-CCM2GW8.cisco.com MGCP 0.1
C: D00000001ac193b000000F500000003
I: 4
X: 17
L: p:20, a:PCMU; telephone-event, fmtp: "telephone-event 32-35", s:off, t:b8,
X+mdste/md:v150merrelay
M: sendrecv
S:
o=- 4 0 IN EPN S1/DS1-0/23@MER-CCM2GW8.cisco.com
s=Cisco SDP 0
t = 0 0
m=audio 17712 RTP/AVP 0 101 118
c=IN IP4 10.10.10.139
a=rtpmap:101 telephone-event
a=fmtp:101 32-35
a=rtpmap:118 v150fw/8000
a=fmtp:118 1,3
a=son:0
a=cdsc: 1 audio RTP/AVP 0 101 118
a=cdsc: 4 audio udpsprt 120
a=cpar: a=sprtmap:120 v150mr/8000
a=cpar: a=fmtp:120 mr=1;mg=0;CDSCselect=1;jmdelay=no;Versn=1.1;mrmods=1,3
*Jan 4 17:43:32.663 EDT: MGCP Packet sent to 10.10.10.132:2427--->
200 1574 OK
<---
*Jan 4 17:43:38.579 EDT: MGCP Packet sent to 10.10.10.132:2427--->
NTFY 714848268 *@MER-CCM2GW8.cisco.com MGCP 0.1
x : 0
```

```
O: <---
*Jan 4 17:43:38.579 EDT: MGCP Packet received from 10.10.10.132:2427--->
200 714848268 <---
```

#### Step 10 debug mgcp all (MGCP trunk)

Use the **debug mgcp all** command to display session information for debugging the MGCP trunk:

```
Router# debug mgcp all
*Jan 4 17:54:46.499 EDT:
//53/0776534D8005/MGCP \\ | S1/DS1-0/23 \\ | -1 \\ | -1/<VOICE>/mgcp_xlate_call_feature_type (1062): \\ [1vl=2] \\ | -1/<VOICE>/mgcp_xlate_call_feature_type (1062): \\ | -1/<VOICE>/mgcp_xlate_call_feature_type (1062): \\ | -1/<VOICE>/mgcp_xlate_call_feature_type (1062): \\ | -1/<VOICE>/mgcp_xlate_call_feature_type (1062): \\ | -1/<VOICE>/mgcp_xlate_call_feature_type (1062): \\ | -1/<VOICE>/mgcp_xlate_call_feature_type (1062): \\ | -1/<VOICE>/mgcp_xlate_call_feature_type (1062): \\ | -1/<VOICE>/mgcp_xlate_call_feature_type (1062): \\ | -1/<VOICE>/mgcp_xlate_call_feature_type (1062): \\ | -1/<VOICE>/mgcp_xlate_call_feature_type (1062): \\ | -1/<VOICE>/mgcp_xlate_call_feature_type (1062): \\ | -1/<VOICE>/mgcp_xlate_call_feature_type (1062): \\ | -1/<VOICE>/mgcp_xlate_call_feature_type (1062): \\ | -1/<VOICE>/mgcp_xlate_call_feature_type (1062): \\ | -1/<VOICE>/mgcp_xlate_call_feature_type (1062): \\ | -1/<VOICE>/mgcp_xlate_call_feature_type (1062): \\ | -1/<VOICE>/mgcp_xlate_call_feature_type (1062): \\ | -1/<VOICE>/mgcp_xlate_call_feature_type (1062): \\ | -1/<VOICE>/mgcp_xlate_call_feature_type (1062): \\ | -1/<VOICE>/mgcp_xlate_call_feature_type (1062): \\ | -1/<VOICE>/mgcp_xlate_call_feature_type (1062): \\ | -1/<VOICE>/mgcp_xlate_call_feature_type (1062): \\ | -1/<VOICE>/mgcp_xlate_call_feature_type (1062): \\ | -1/<VOICE>/mgcp_xlate_call_feature_type (1062): \\ | -1/<VOICE>/mgcp_xlate_call_feature_type (1062): \\ | -1/<VOICE>/mgcp_xlate_call_feature_type (1062): \\ | -1/<VOICE>/mgcp_xlate_call_feature_type (1062): \\ | -1/<VOICE>/mgcp_xlate_call_feature_type (1062): \\ | -1/<VOICE>/mgcp_xlate_call_feature_type (1062): \\ | -1/<VOICE>/mgcp_xlate_call_feature_type (1062): \\ | -1/<VOICE>/mgcp_xlate_call_feature_type (1062): \\ | -1/<VOICE>/mgcp_xlate_call_feature_type (1062): \\ | -1/<VOICE>/mgcp_xlate_call_feature_type (1062): \\ | -1/<VOICE>/mgcp_xlate_call_feature_type (1062): \\ | -1/<VOICE>/mgcp_xlate_call_feature_type (1062): \\ | -1/<VOICE>/mgcp_xlate_call_feature_type (1062): \\ | -1/<VOICE>/mgcp_xlate_call_feature_type (1062): \\ | -1/<VOIC
]mgcp_xlate_call_feature_type: feature 47
*Jan 4 17:54:46.499 EDT:
//-1/xxxxxxxxx/MGCP/mgcp_cr_and_init_evt_node(4596):[lvl=1]$$$ the node pointer
71E1B348
*Jan 4 17:54:46.499 EDT:
//-1/xxxxxxxxxx/MGCP/mgcp_insert_node_to_preprocess_q(4518):[lvl=1]$$$enq to preprocess,
qhead=71E1B348, qtail=71E1B348, count 1, evtptr=71E1B348
*Jan 4 17:54:46.499 EDT:
//53/0776534D8005/MGCP|S1/DS1-0/23|-1|-1/<VOICE>/xlate_ccapi_ev(600):[lvl=1]MGCP APP gets
CC_EV_CALL_FEATURE event: major code=EV_MEDIA_EVT, minor_code(d)=121,
minor_code=v150merrelay, *pkg=67108864
*Jan 4 17:54:54.963 EDT:
//53/0776534D8005/MGCP|S1/DS1-0/23|-1|-1/<VOICE>/mgcp_remove_old_ack(714):[lvl=1]Removing
ack: (trans ID 1600) : 200 1600 OK
I: 5
v=0
c=IN IP4 10.10.10.139
m=audio 17748 RTP/AVP 0 101 100 118
a=rtpmap:101 telephone-event/8000
a=fmtp:101 0-15,32-35
a=rtpmap:100 X-NSE/8000
a=fmtp:100 192-194,200-202
a=rtpmap:118 v150fw/8000
a=fmtp:118 1,3-4
a=X-sgn:0
a=X-cap: 1 audio RTP/AVP 100
a=X-cpar: a=rtpmap:100 X-NSE/8000
a=X-cpar: a=fmtp:100 192-194,200-202
a=X-cap: 2 image udptl t38
a=sqn:0
a=cdsc: 1 audio RTP/AVP 0 101 100 118
a=cdsc: 5 audio udpsprt 120
a=cpar: a=sprtmap:120 v150mr/8000
a=cpar: a=fmtp:120 mr=1;mg=**MSG 00002 TRUNCATED**
**MSG 00002 CONTINUATION #01**0; CDSCselect=1; jmdelay=no; Versn=1.1; mrmods=1, 3
a=cdsc: 6 image udpt1 t38
a=cpar: a=T38FaxVersion:3
a=cpar: a=T38MaxBitRate:33600
a=cpar: a=T38FaxRateM0anagement:transferredTCF
```

```
a=cpar: a=T38FaxMaxBuffer:200
a=cpar: a=T38FaxMaxDatagram:320
a=cpar: a=T38FaxUdpEC:t38UDPRedundancy
*Jan 4 17:54:55.047 EDT:
//53/0776534D8005/MGCP|S1/DS1-0/23|-1|-1/<VOICE>/mgcp_remove_old_ack(714):[lvl=1]Removing
ack: (trans ID 1601) : 200 1601 OK
```

#### **Step 11** Review the following bullet items to verify compliance of your configuration:

- STE devices operate over V.150.1 and VBD (FNBDT or STUIII).
- IP Secure Endpoint devices operate only over V.150.1—there is no network-side DSP.
- In Cisco Legacy V.150.1, if you configure an SCCP endpoint with the both keyword, that endpoint
  always uses modem pass-through when establishing connections to endpoints supporting both
  modem-passthrough and V.150.1 modem relay, such as other SCCP ports or MGCP-controlled
  PSTN trunks. If V.150.1 modem relay is desired, use the modem relay keyword when configuring
  STCAPP ports.
- Use the **modem relay** keyword for STE devices to force V.150.1 when setting up STE-to-STE calls.
- Make sure the global configuration voice service voip modem passthrough command is configured. This command provides fallback to VBD mode when your device is communicating with a legacy Cisco SCCP gateway or an STU on a gateway running the Secure Communication Between IP Secure Endpoint and Line-Side STE Endpoint feature.
- Codec capabilities cannot be limited on an MGCP trunk. An MGCP trunk always registers with all supported codec capabilities.

# Symptoms and Possible Solutions for Cisco V.150.1 MER

This section provides information about some possible problems or issues that may arise when you are configuring and operating the Cisco V.150.1 MER feature. Review the information in Table 5 for symptoms and possible solutions to help ensure operability of the Cisco V.150.1 MER feature in your network.

Table 5 Common Issues and Possible Solutions

| Symptom                                                                      | Possible Solution                                                                                                    |
|------------------------------------------------------------------------------|----------------------------------------------------------------------------------------------------|
| STE calls fail to secure                                                     | Wrong hardware such as gateway, VICs, or DSPs. Confirm that you have the correct configuration of DSPs (5510 family of DSPs—PVDMs included).                                                                                                    |
|                                                                              | MGCP gateway is needed for trunks, and the SCCP gateway is needed for line-side devices. Both need to be configured on the Cisco Unified Communications Manager individually, but can run on same the physical gateway. The Cisco Unified Communications Manager supports MGCP version 0.1                                |
|                                                                              | Wrong Cisco IOS software image. Verify that the "adventerprisek9" image is used for trunks.                                                                                                    |
|                                                                              | Legacy V.150.1 features are available only in Cisco IOS Release 12.4(4)T adventerprisek9 T-images and later releases. Cisco V.150.1 MER features are available beginning in Cisco IOS Release 15.1(4)M adventerprise9 image. Verify that the gateway is running a supported Cisco IOS image.                              |
|                                                                              | Cisco IOS STE/V.150.1 configuration commands are not present.                                                                                                    |
| Trunk-side/off-net calls fail to secure                                      | The MGCP mgcp package-capability mdste-package command is missing from the gateway configuration.                                                                                                    |
|                                                                              | Verify that the MGCP trunk is configured correctly on the Cisco Unified Communications Manager. Verify that Enable V.150.1 subset is checked.                                                                                                    |
| Delay, jitter, loss                                                          | Verify the network topology. Verify Quality of Service (QoS) settings. If using high-delay or error-prone links (for example, satellite connections), try configuring optional modem relay parameters such as SSE redundancy.                                                                                             |
| Dropped secure calls                                                         | T1 clocking errors can cause intermittent and dropped secure calls.  Verify that the clocking on the T1 is accurate and correct.                                                                                                    |
| On-net STE calls<br>complete/secure, but off-net<br>calls fail to secure     | Unsupported PSTN gateway hardware or software.                                                                                                    |
|                                                                              | Missing PSTN gateway in the MGCP Cisco IOS/Cisco Unified Communications Manager configuration.                                                                                                    |
|                                                                              | PSTN gateway circuit errors (slips).                                                                                                    |
| Started to configure<br>trunk-side V.150.1, but all<br>trunk-side calls fail | Mismatched MGCP PSTN gateway configuration.                                                                                                    |
|                                                                              | Make sure the Enable V.150.1 subset checkbox is chosen in the Cisco Unified Communications Manager and the <b>package-capability mdste-package</b> command is configured for calls to proceed. If one piece is configured but the other is not, all calls across the MGCP-controlled trunk will fail, not just STE calls. |

#### Table 5 Common Issues and Possible Solutions (continued)

|                    | MAC calls and busy trigger should be 1-to-1 on analog endpoints. (The symptom is caused whenyou are receiving a second call while in secure mode; you do not hear the call waiting tone.)                                     |
|--------------------|----------------------------------------------------------------------------------------------------|
| over the SIP trunk | Ensure that appropriate V.150.1 SDP filtering options are set for the trunk. Filtering options are set via the trunks associated SIP Trunk Security Profile and the SIP V.150 Outbound Offer SDP filtering service parameter. |

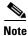

For problems with endpoints, such as phones, see the manufacturer's troubleshooting guide.

Cisco and the Cisco logo are trademarks or registered trademarks of Cisco and/or its affiliates in the U.S. and other countries. To view a list of Cisco trademarks, go to this URL: <a href="www.cisco.com/go/trademarks">www.cisco.com/go/trademarks</a>. Third-party trademarks mentioned are the property of their respective owners. The use of the word partner does not imply a partnership relationship between Cisco and any other company. (1110R)

Any Internet Protocol (IP) addresses and phone numbers used in this document are not intended to be actual addresses and phone numbers. Any examples, command display output, network topology diagrams, and other figures included in the document are shown for illustrative purposes only. Any use of actual IP addresses or phone numbers in illustrative content is unintentional and coincidental.

© 2005, 2016 Cisco Systems, Inc. All rights reserved.

Symptoms and Possible Solutions for Cisco V.150.1 MER